# Armadillo-210

# Software Manual

Version 1.06

2007 10 19

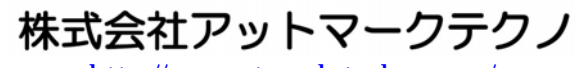

http://www.atmark-techno.com/

インター アイディング ht[tp://armadillo.atmark-techno.com](http://www.atmark-techno.com/)/

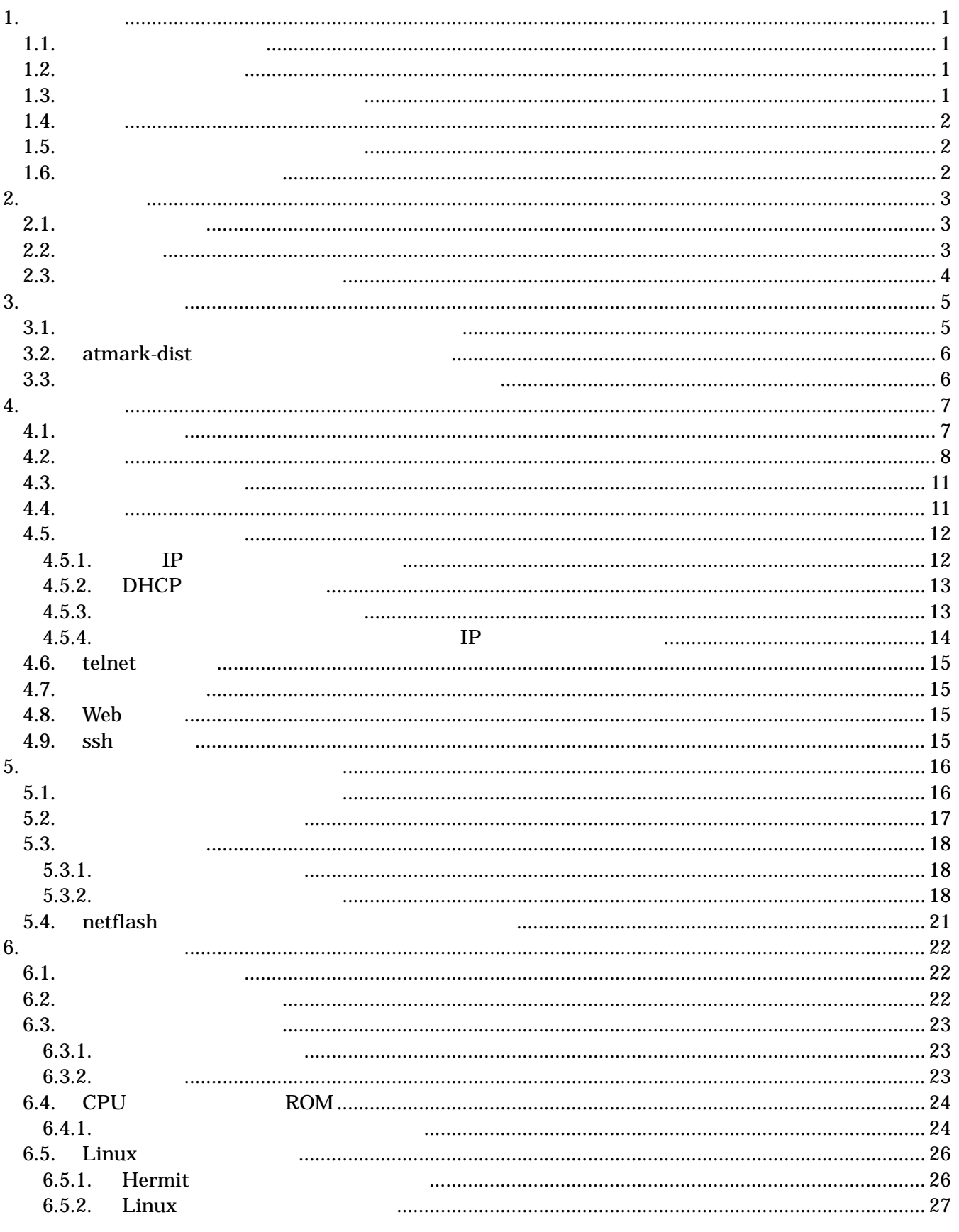

#### Annaghio-Zio

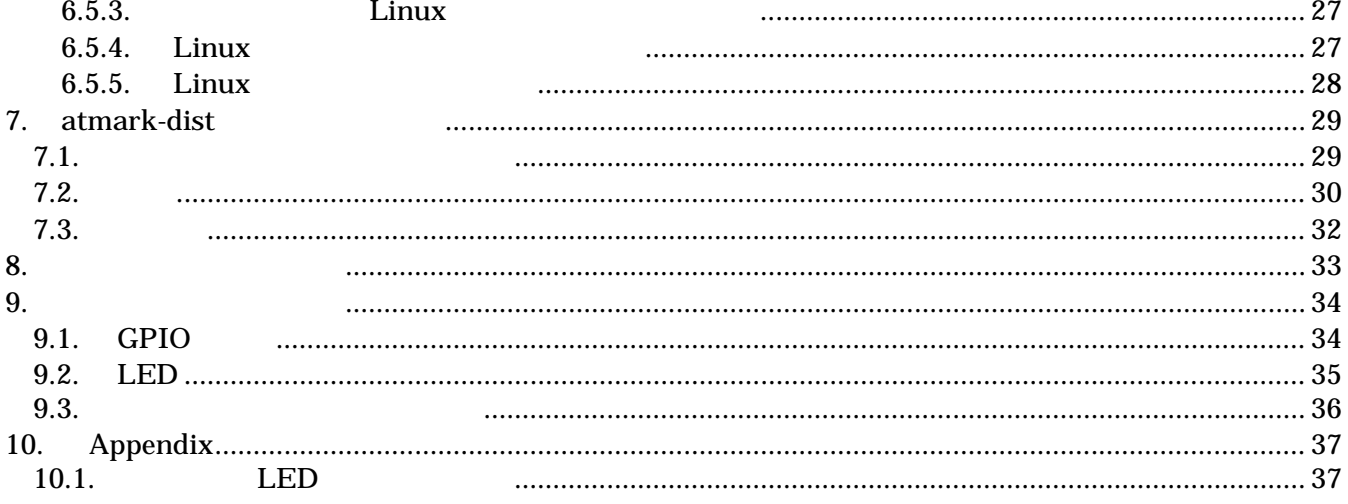

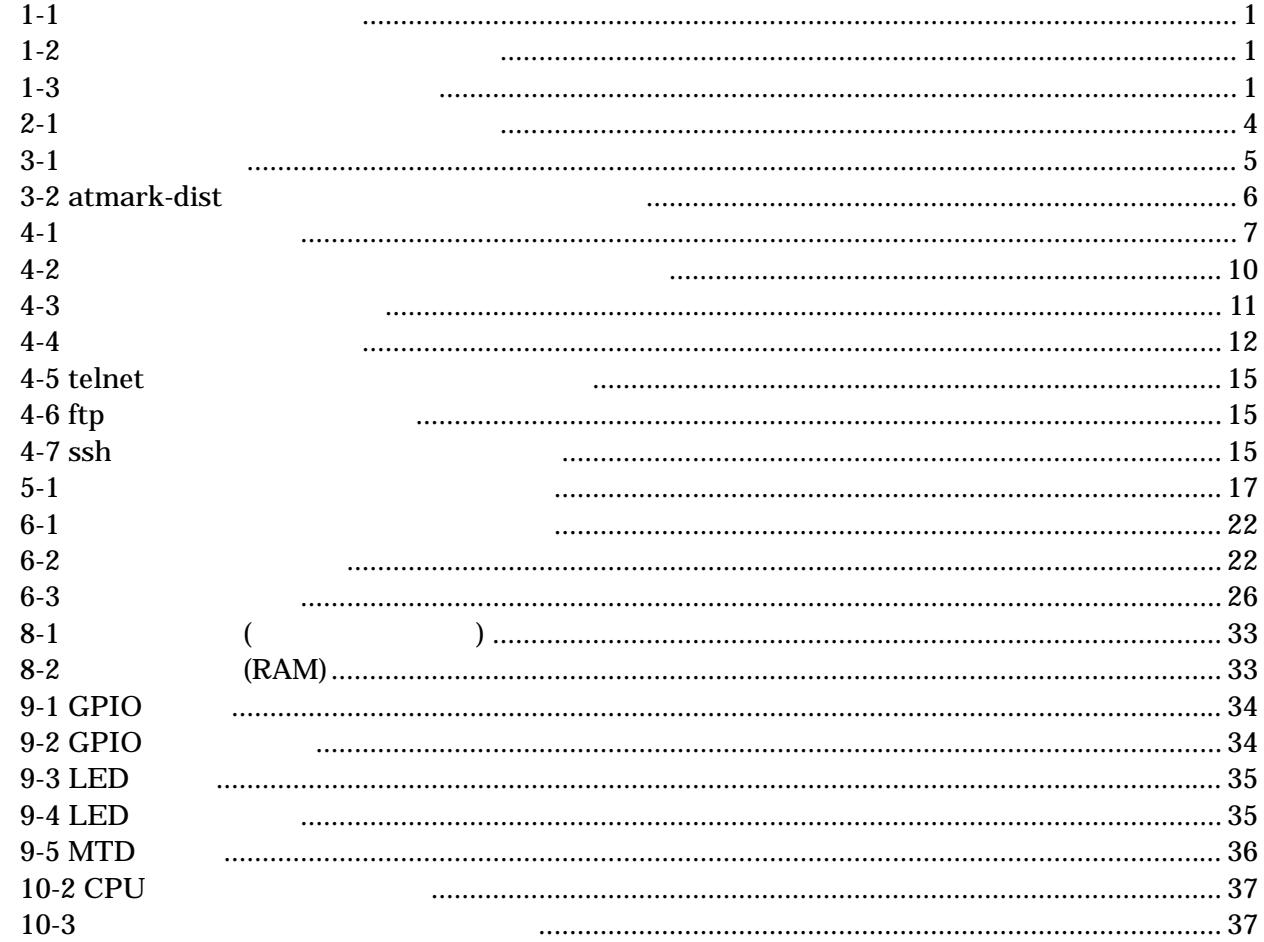

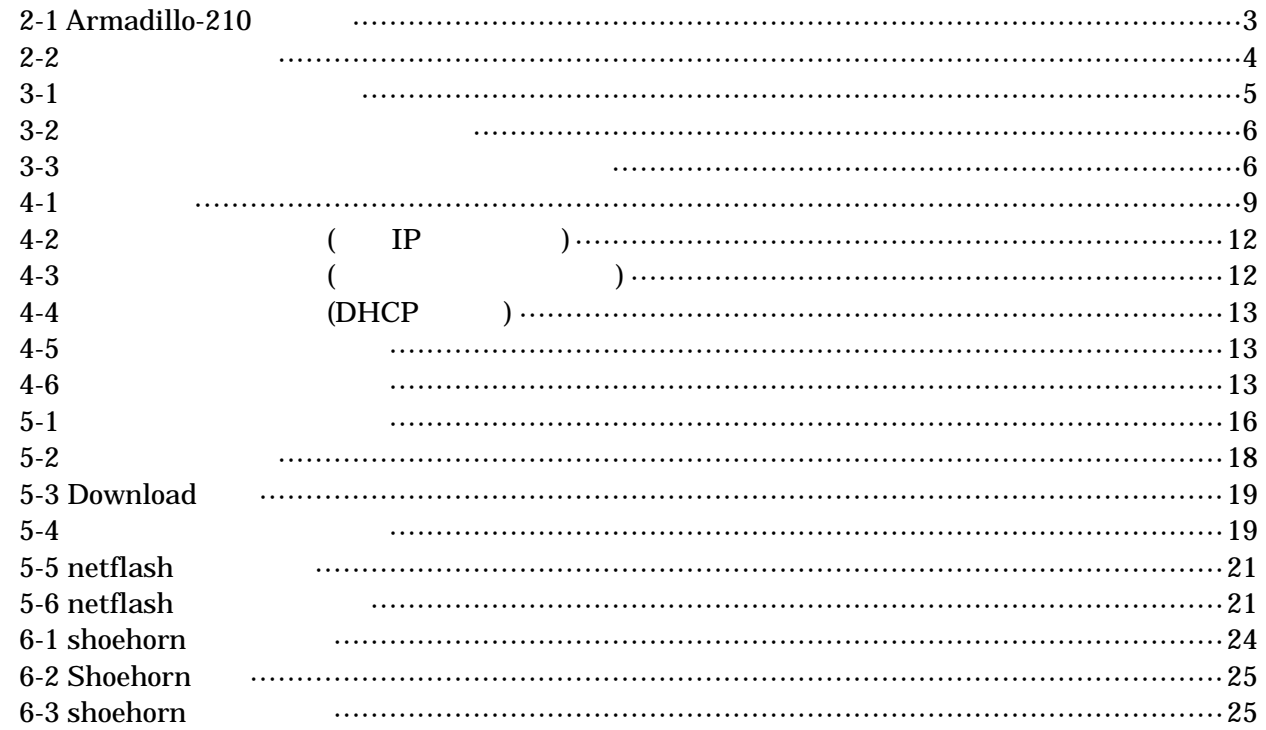

# <span id="page-6-0"></span>1.

# $1.1.$

Armadillo-210

- $\bullet$
- $\bullet$
- 
- $\bullet$
- $\bullet$

#### Armadillo-210 Startup Guide Armadillo-210

 $\sim$ 

### $1.2.$

 $1 - 1$ 

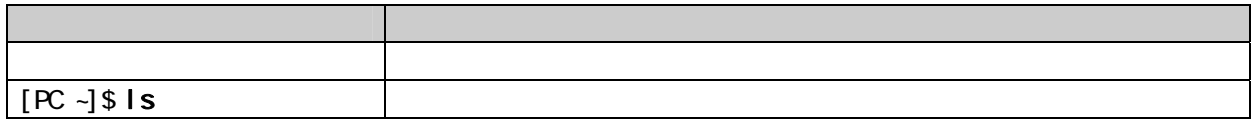

 $/$ 

### $1.3.$

表 **1-2** 表示プロンプトと実行環境の関係

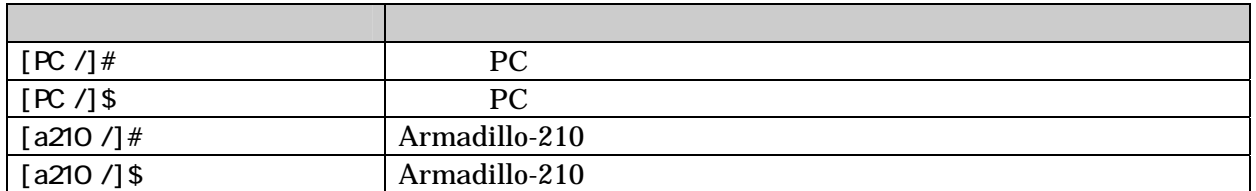

表 **1-3** コマンド入力例での省略表記

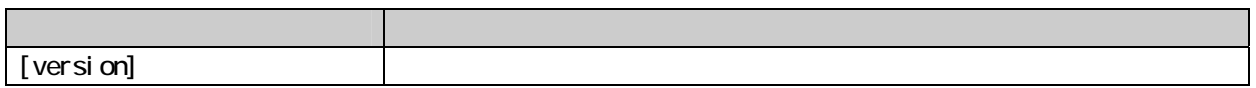

# <span id="page-7-0"></span>Armadillo-210 Software Manual version.1.06

# $1.4.$

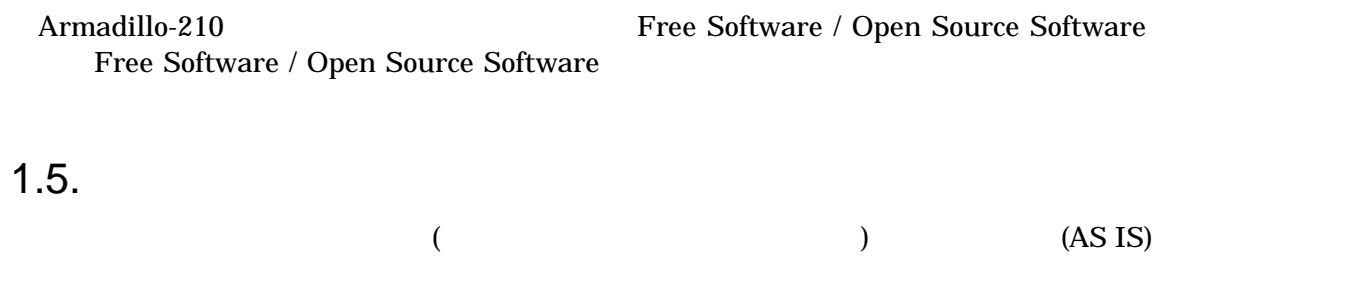

# $1.6.$

- $\bullet$
- $\bullet$ 
	- 1.  $\blacksquare$
	- $2.$
	- $3.$
	- $4.$
	- $5. \quad AC$
	- $6.$

 $\bullet$ 

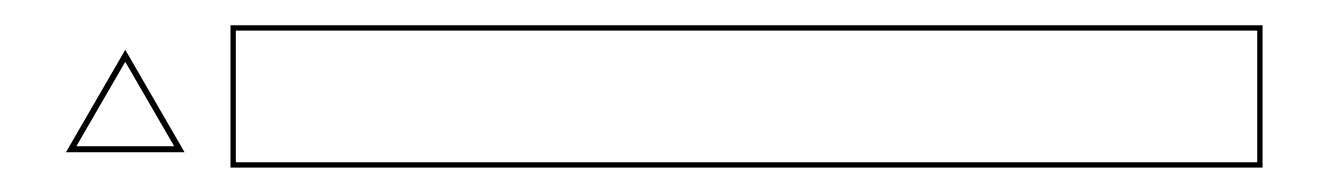

# <span id="page-8-0"></span>Armadillo-210 Software Manual version.1.06

# $2.$

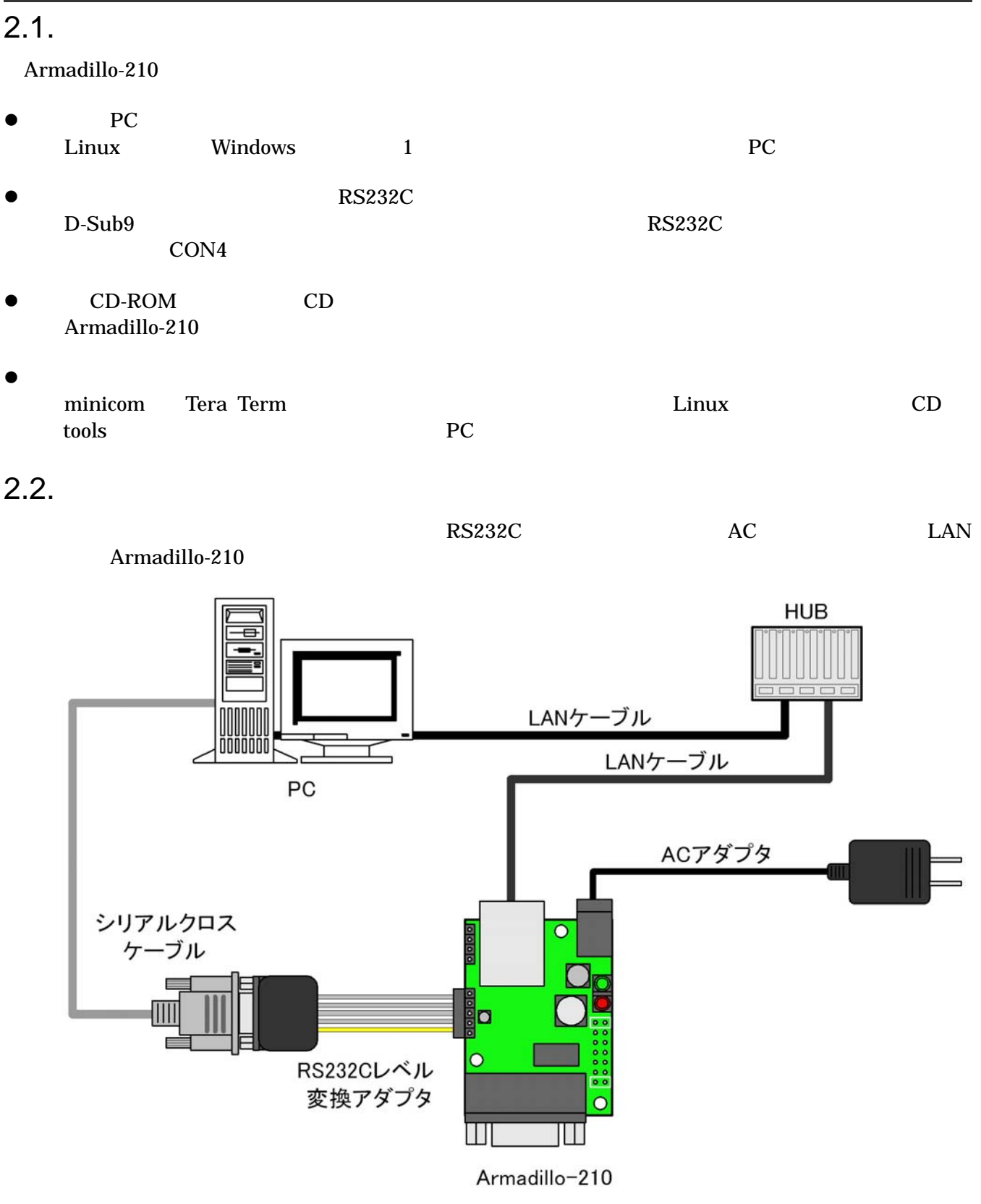

### **2-1 Armadillo-210**

# <span id="page-9-0"></span> $2.3.$

Armadillo-210

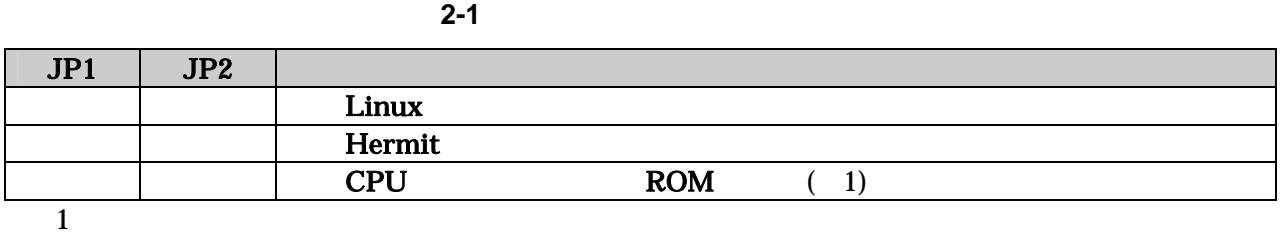

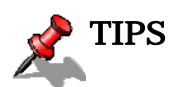

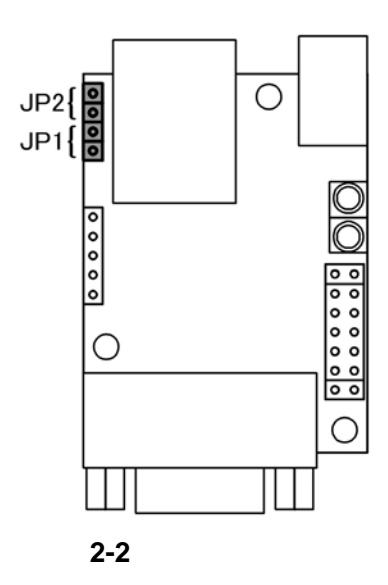

# <span id="page-10-0"></span>3. 開発環境の準備

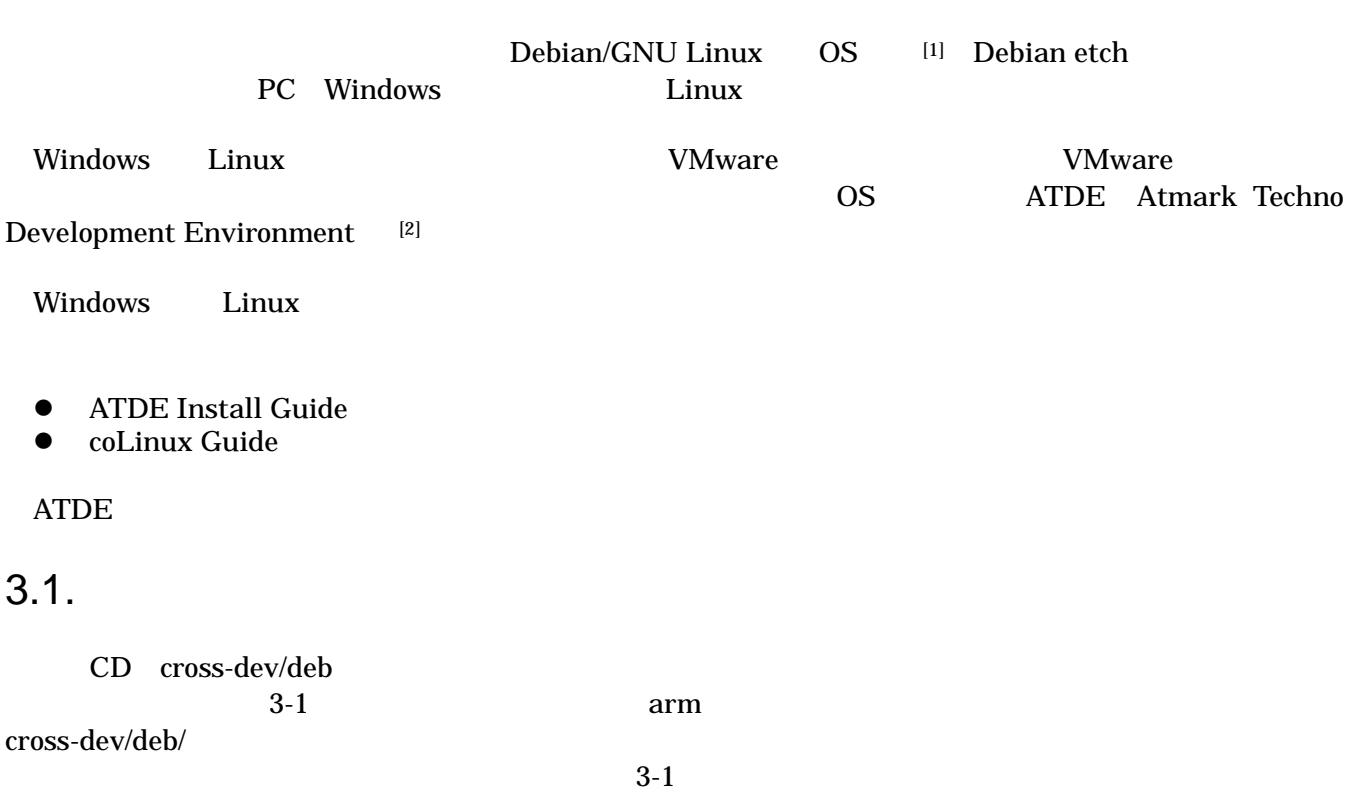

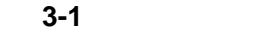

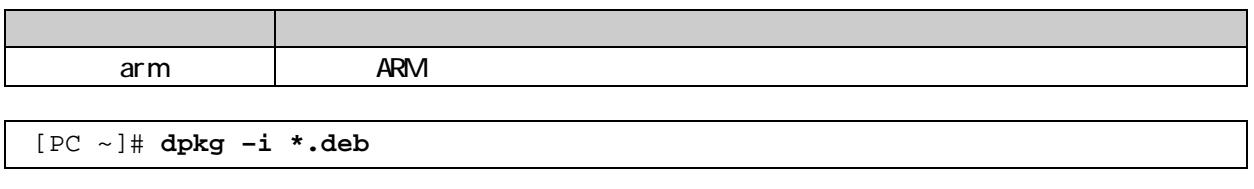

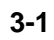

<span id="page-10-1"></span>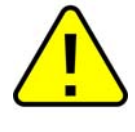

#### <span id="page-11-0"></span>Almagnio-Zio

### 3.2. atmark-dist

atmark-dist and 3-2 PC

があります。作業用PCの環境に合わせて適切にインストールしてください。

**3-2 atmark-dist** 

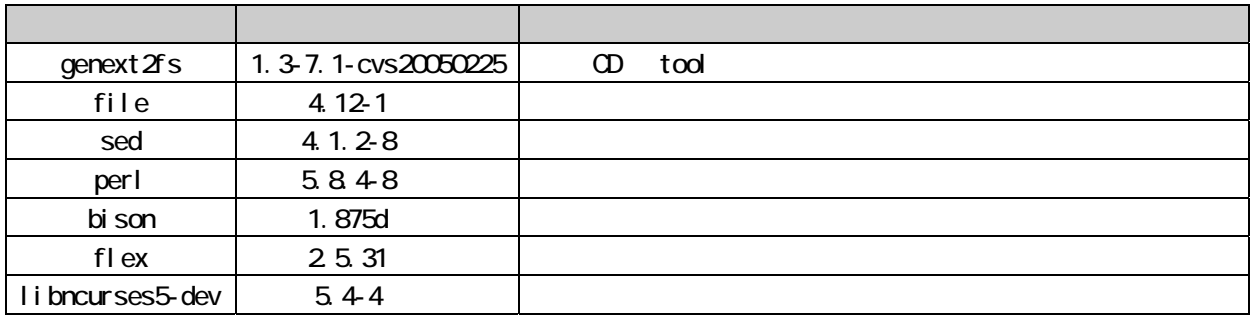

 $3-2$ 

[PC ~]# **dpkg –l file**

3-2

 $3.3.$ 

 $CD$  $ARM$ 

ARM **how are also alternated by the libjpeg6b** libjpeg6b\_x.x-x\_arm.deb

[PC ~]\$ **dpkg-cross --build --arch arm libjpeg6b\_[version]\_arm.deb** [PC ~]\$ **ls** libjpeg6b**-**arm-cross\_[version]\_all.deb libjpeg6b\_[version]\_arm.deb

図 **3-3** クロス開発用ライブラリパッケージの作成

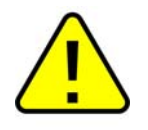

Debian etch Linux dpkg-cross

# <span id="page-12-0"></span> $4.$

Armadillo-210

 $4.1.$ 

Armadillo-210 2(CON4) PC

表 **4-1** シリアル通信設定

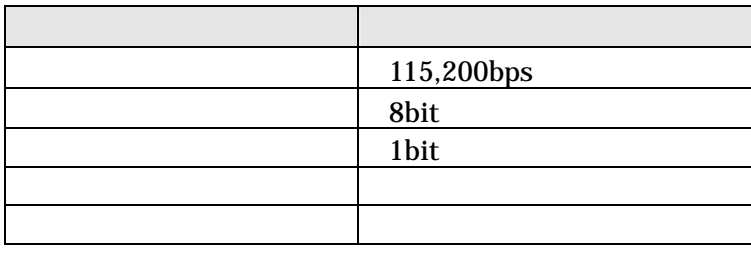

<span id="page-13-0"></span> $4.2.$ 

 $JP1$   $JP2$   $Linux$ 

 $2$ 

Uncompressing kernel................................................................................done. Uncompressing ramdisk..................................................................................... done. Doing console=ttyAM, 115200 Doing mtdparts=armadillo210-nor:0x10000(bootloader)ro,0x170000(kernel),0x270000(userland),-(config) Linux version 2.6.12.3-a9-2 (atmark@pc-nsx) (gcc version 3.4.4 20050314 (prerelease) (Debian 3.4.3-13)) #2 Wed Dec 14 14:57:48 JST 2005 CPU: ARM920Tid(wb) [41129200] revision 0 (ARMv4T) CPU0: D VIVT write-back cache CPU0: I cache: 16384 bytes, associativity 64, 32 byte lines, 8 sets CPU0: D cache: 16384 bytes, associativity 64, 32 byte lines, 8 sets Machine: Armadillo-210 ATAG\_INITRD is deprecated; please update your bootloader. Memory policy: ECC disabled, Data cache writeback Built 1 zonelists Kernel command line: console=ttyAM,115200 mtdparts=armadillo210-nor:0x10000(bootloader)ro,0x170000(kernel),0x270000 (userland),-(config) PID hash table entries: 256 (order: 8, 4096 bytes) Dentry cache hash table entries: 8192 (order: 3, 32768 bytes) Inode-cache hash table entries: 4096 (order: 2, 16384 bytes) Memory: 8MB 8MB 16MB = 32MB total Memory: 23072KB available (2166K code, 429K data, 96K init) Mount-cache hash table entries: 512 CPU: Testing write buffer coherency: ok checking if image is initramfs...it isn't (bad gzip magic numbers); looks like an initrd Freeing initrd memory: 6592K NET: Registered protocol family 16 NetWinder Floating Point Emulator V0.97 (double precision) Initializing Cryptographic API gpio: Armadillo-210 GPIO driver, (C) 2005 Atmark Techno, Inc. led: Armadillo-210 LED driver, (C) 2005 Atmark Techno, Inc. ttyAM0 at MMIO 0x808c0000 (irq = 52) is a EP93XX ttyAM1 at MMIO 0x808d0000 (irq = 54) is a EP93XX ttyAM2 at MMIO 0x808e0000 (irq = 55) is a EP93XX io scheduler noop registered io scheduler anticipatory registered io scheduler deadline registered io scheduler cfq registered RAMON SK driver initialized: 16 RAM disks of 16384K size 1024 blocksize loop: loaded (max 8 devices) i2c /dev entries driver i2c-armadillo9: i2c Armadillo-9 driver, (C) 2004-2005 Atmark Techno, Inc. i2c-at24cxx: i2c at24cxx eeprom driver, (C) 2003-2005 Atmark Techno, Inc. armadillo210-nor: Found 1 x16 devices at 0x0 in 16-bit bank Amd/Fujitsu Extended Query Table at 0x0040 armadillo210-nor: CFI does not contain boot bank location. Assuming top. number of CFI chips: 1 cfi\_cmdset\_0002: Disabling erase-suspend-program due to code brokenness. 4 cmdlinepart partitions found on MTD device armadillo210-nor parse\_mtd\_partitions: 4 Creating 4 MTD partitions on "armadillo210-nor": 0x00000000-0x00010000 : "bootloader" 0x00010000-0x00180000 : "kernel" 0x00180000-0x003f0000 : "userland" 0x003f0000-0x00400000 : "config" NET: Registered protocol family 2 IP: routing cache hash table of 512 buckets, 4Kbytes TCP established hash table entries: 2048 (order: 2, 16384 bytes) TCP bind hash table entries: 2048 (order: 1, 8192 bytes) TCP: Hash tables configured (established 2048 bind 2048)

<span id="page-14-0"></span>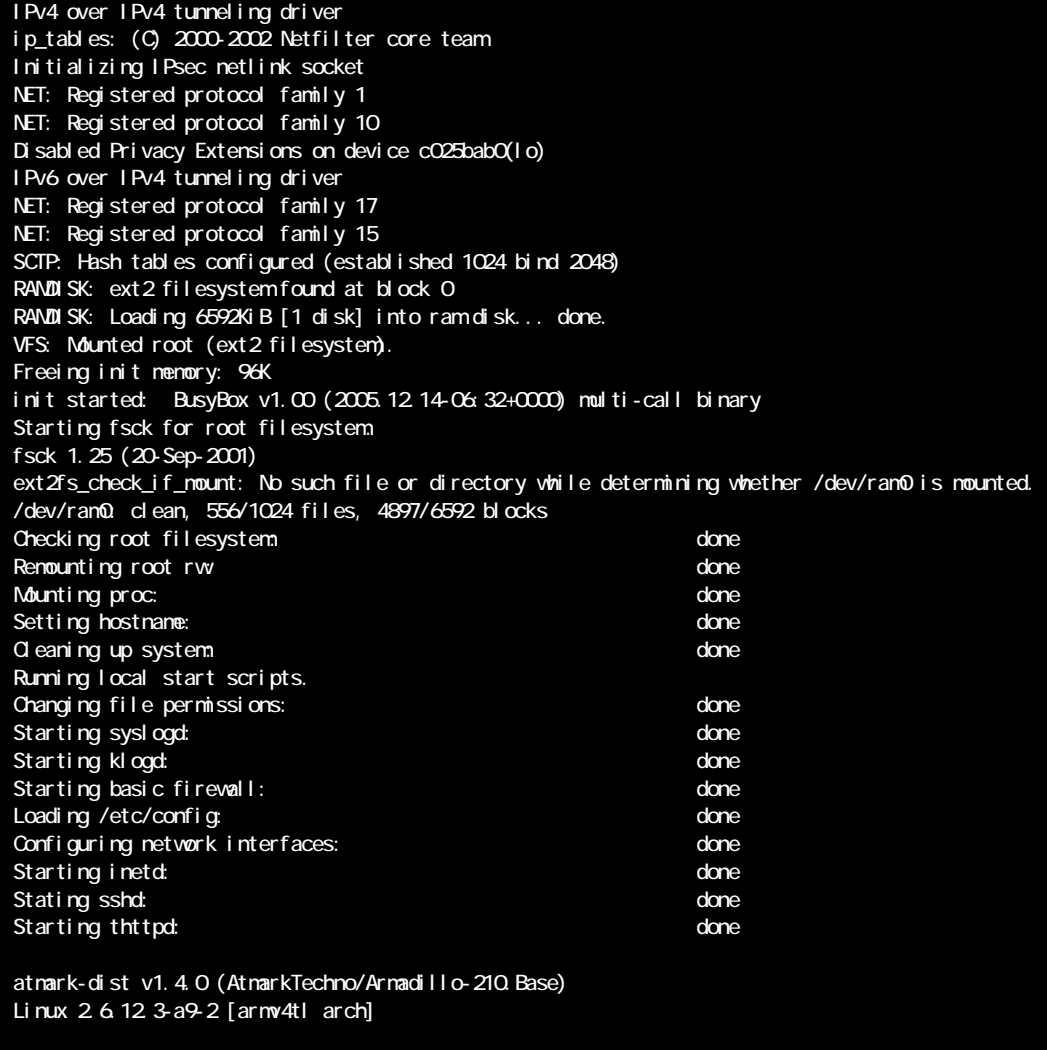

A210 login:

図 **4-1** 起動ログ

# <span id="page-15-0"></span>Armadillo-210 Software Manual version.1.06

 $2$ (CON4)

 $1(CON2)$ 

 $\overline{2}$ 

表 **4-2** コンソールログイン時のユーザ名とパスワード

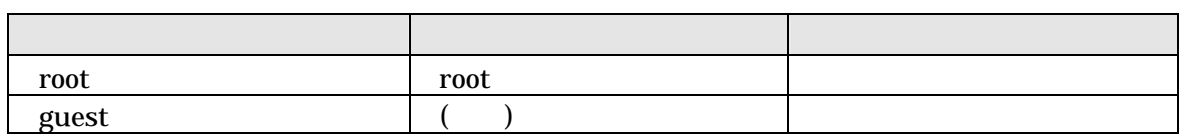

# <span id="page-16-0"></span>Armadillo-210 Software Manual version.1.06

# $4.3.$

表 **4-3** ディレクトリ構成の一覧

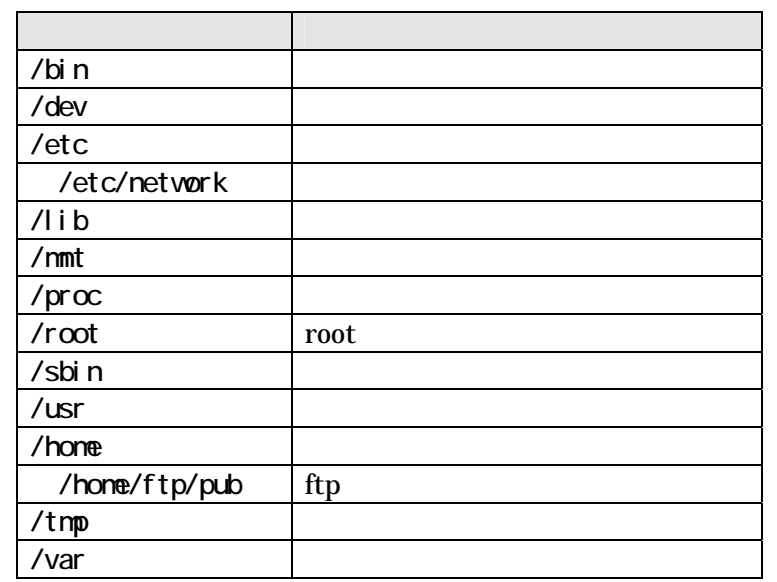

 $4.4.$ 

Armadillo-210

# <span id="page-17-0"></span>Armadillo-210 Software Manual version.1.0.6

### $4.5.$

Armadillo-210 /etc/network/interfaces

### 4.5.1. IP

 $IP$ 

表 **4-4** ネットワーク設定詳細

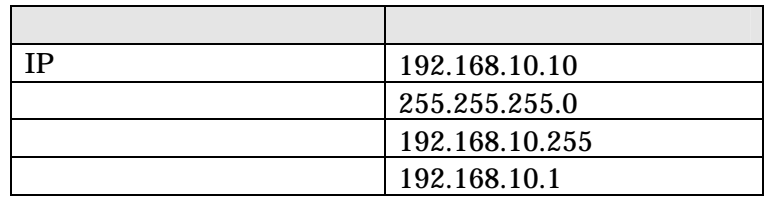

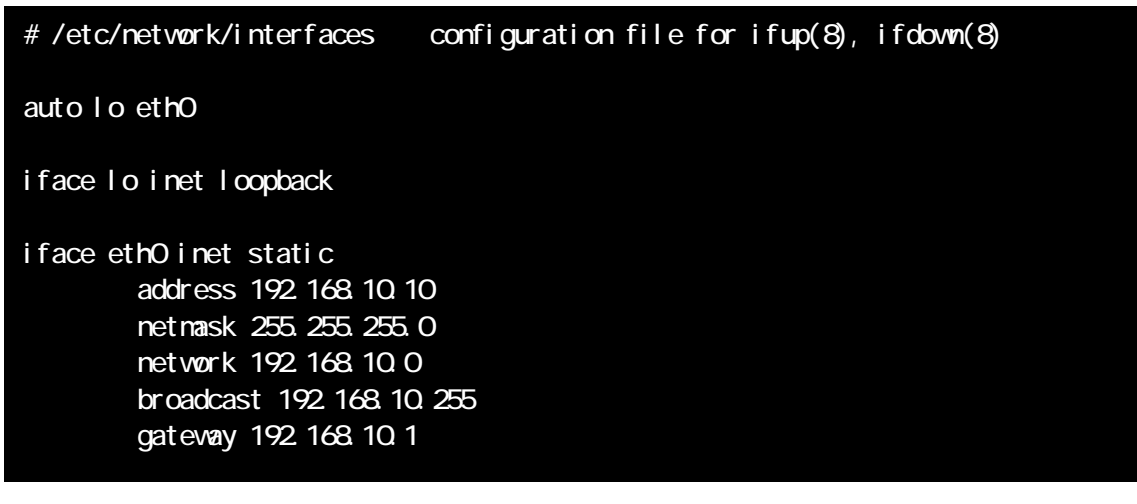

図 **4-2** ネットワーク設定例**(**固定 **IP** アドレス時**)** 

 $g$ ateway  $\frac{1}{2}$ 

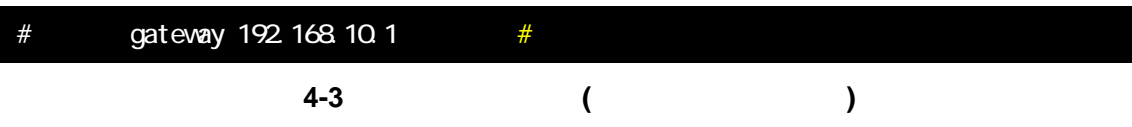

### <span id="page-18-0"></span>4.5.2. DHCP

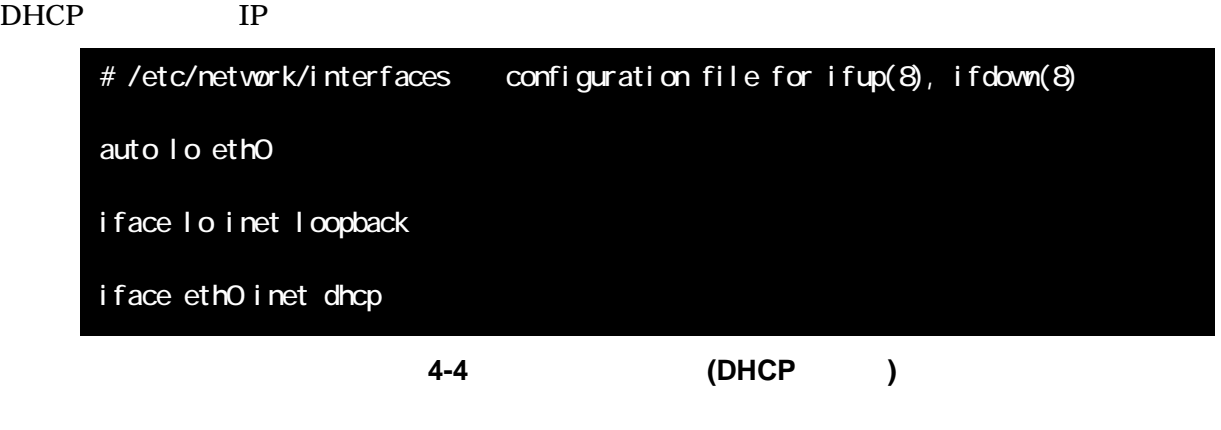

#### $4.5.3.$

/etc/init.d/networking

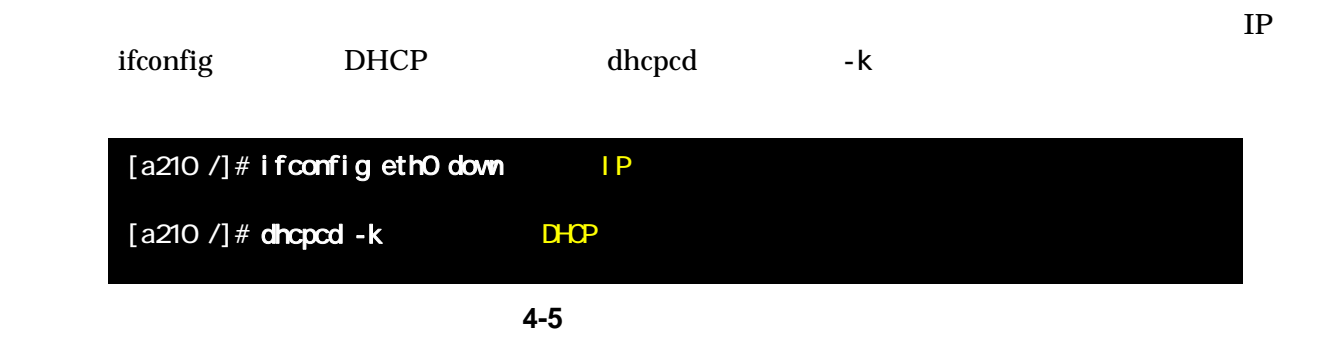

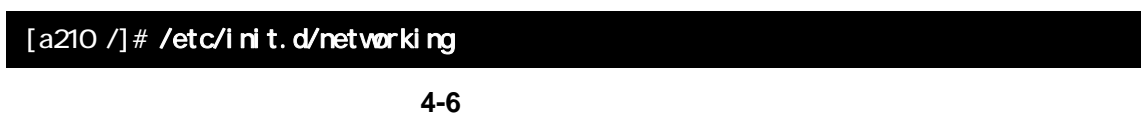

<span id="page-19-0"></span>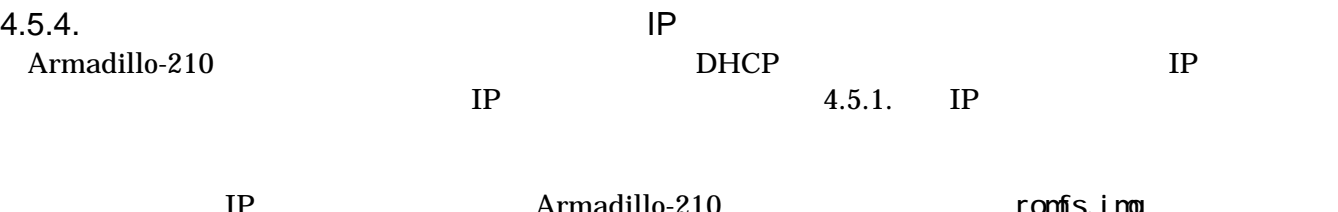

IP

Armadillo-210 romfs.img atmark-dist/romfs[/etc/network/interfaces](#page-17-0) 4.5.1.

[PC ~/atmark-dist]\$ vi romfs/etc/network/interfaces  $1/-.$ # /etc/network/interfaces ‒ configuration file for ifup(8), ifdown(8) auto lo eth0 iface lo inet loopback iface eth0 inet static address 192.168.10.10 netmask 255.255.255.0 network 192.168.10.0 broadcast 192.168.10.255 gateway 192.168.10.1  $1/-.$ [PC ~/atmark-dist]\$

[PC ~/atmark-dist]\$ make image [PC ~/atmark-dist]\$ ls images linux.bin linux.bin.gz romfs.img romfs.img.gz

romfs.img.gz Armadillo-210

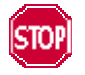

nake make romfs interfaces

Armadillo-210/etc/network/interfaces

IP atmark-dist/vendors/AtmarkTechno/

### <span id="page-20-0"></span>4.6. telnet

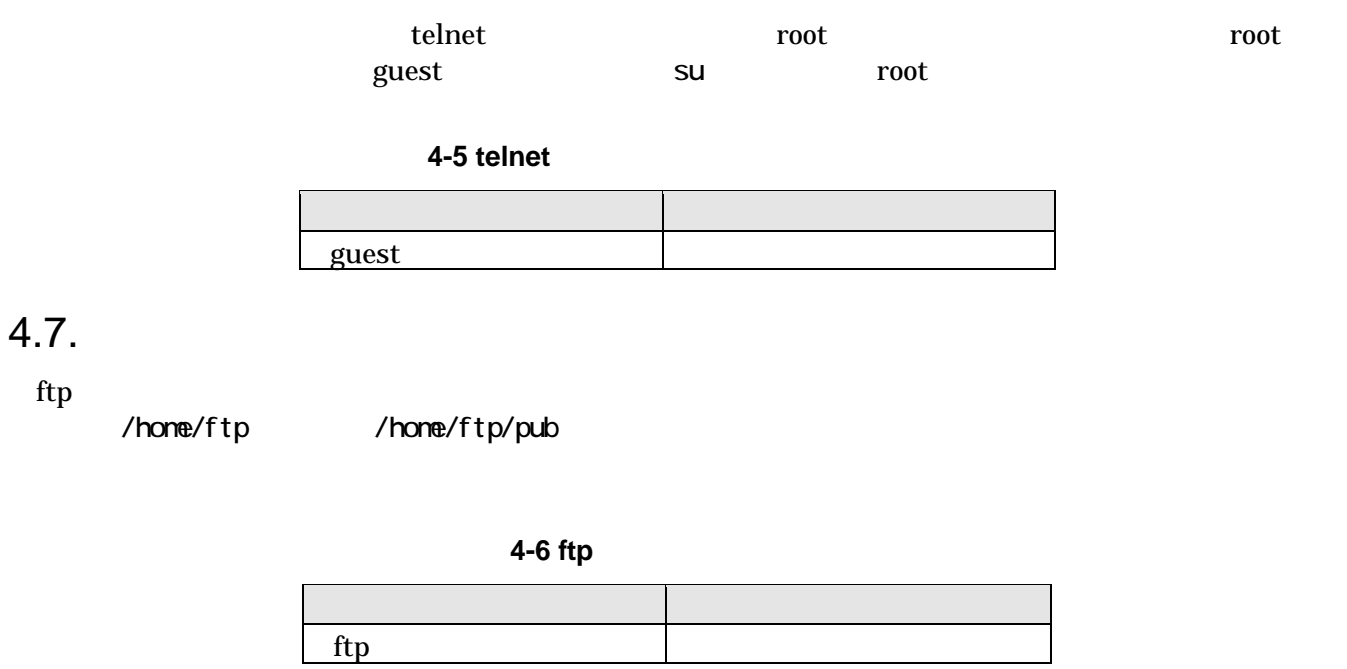

### 4.8. Web

thttpd HTTP Web Armadillo-210 /home/www.data URL http://(Armadillo-210 IP)/ ( http://192.168.10.10/)

### 4.9. ssh

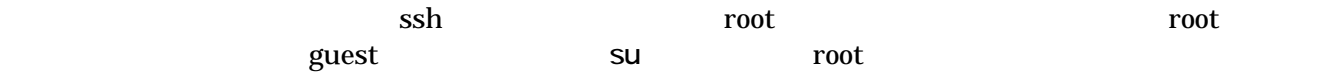

**4-7 ssh** 

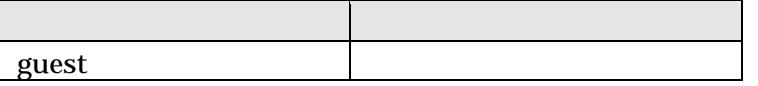

# <span id="page-21-0"></span> $5.$

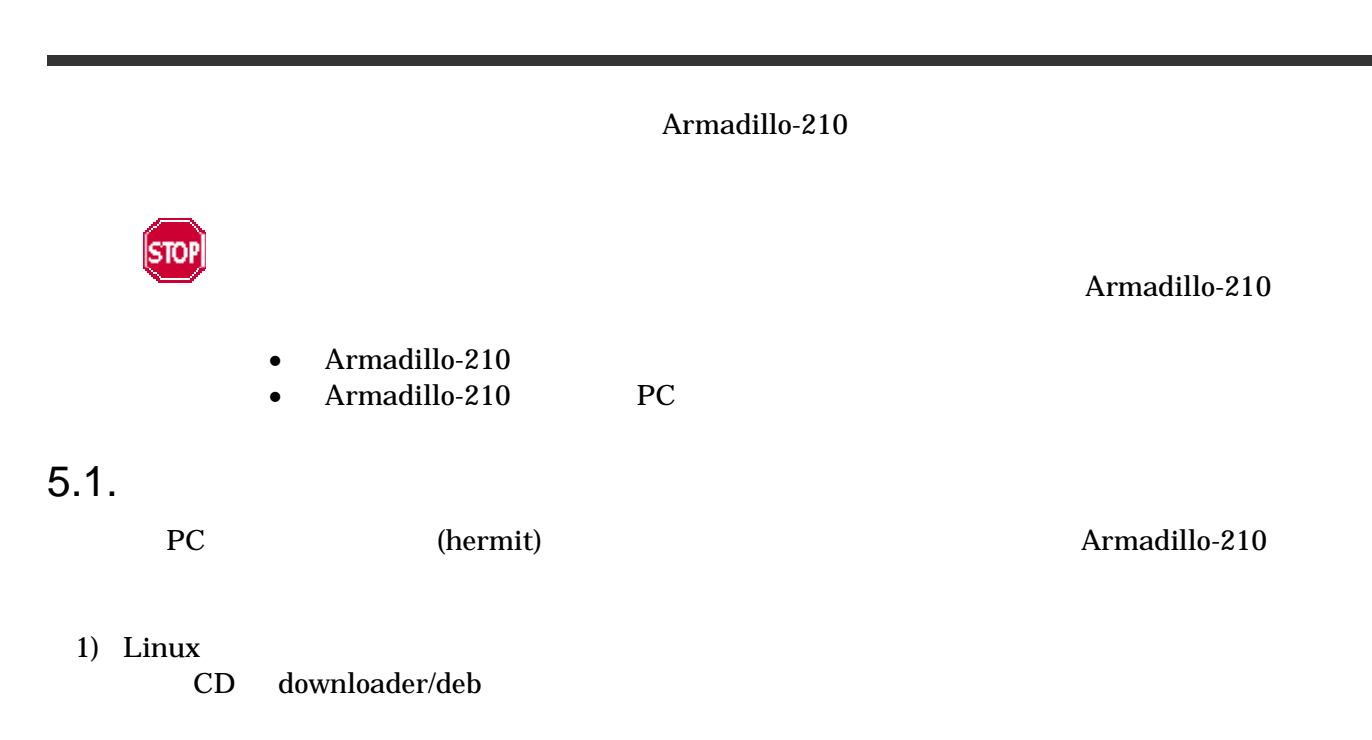

### [PC ~]# dpkg -i hermit-at-1.0.7\_i386.deb

図 **5-1** 展開処理コマンド入力例

- 2) Windows
	- CD Hermit-At WIN32 downloader/win32/hermit-at-win\_xxxxxxxx.zip

<span id="page-22-0"></span> $5.2.$ 

 $\bullet$ bootloader

 $\overline{OS}$ 

 $\bullet$ kernel<br>Linux Linux **Community and American** of the American Security and The American Security and The American Security and T

 $\bullet$  userland

telnet ftp Web

CD images

表 **5-1** 各リージョン用のイメージファイル名

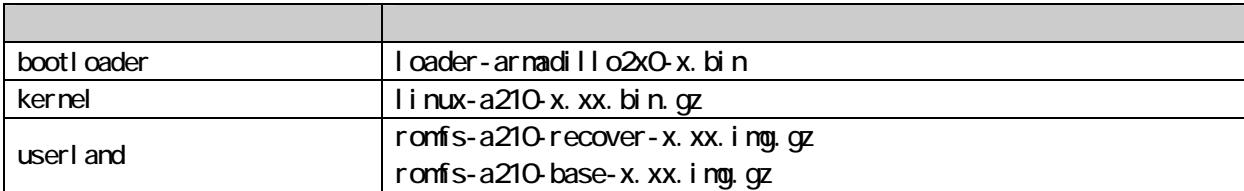

 $8.$ 

# <span id="page-23-0"></span> $5.3.$

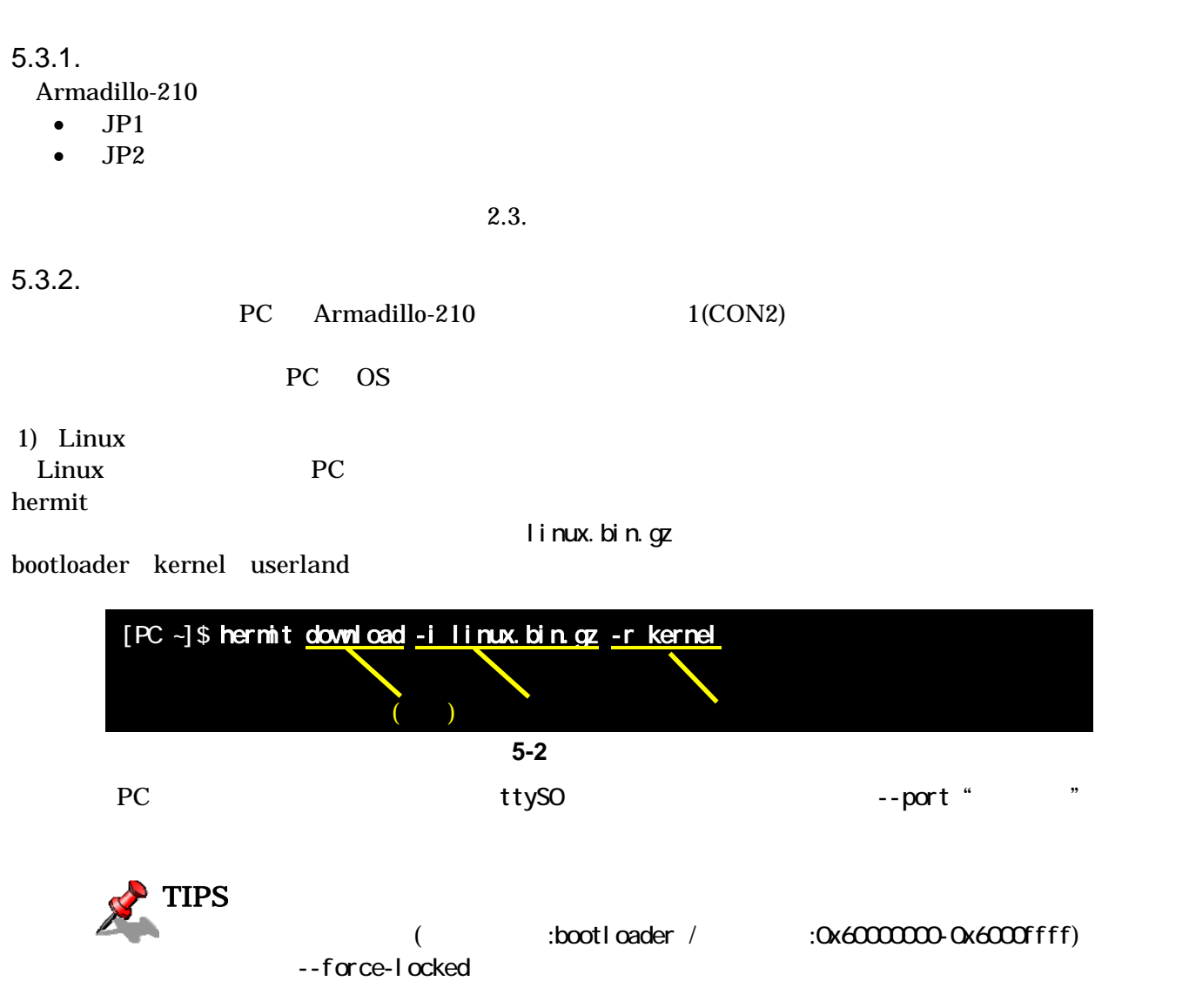

 $<sub>5</sub>$ </sub>

 $6.4.1.$ 

JP2 Armadillo-210

# <span id="page-24-0"></span>2) Windows hermit.exe

5.1. Formit-At WIN32

[Dow](#page-21-0)nload 5-3

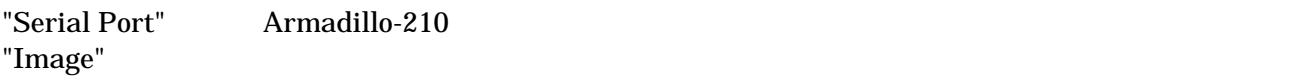

"Region"

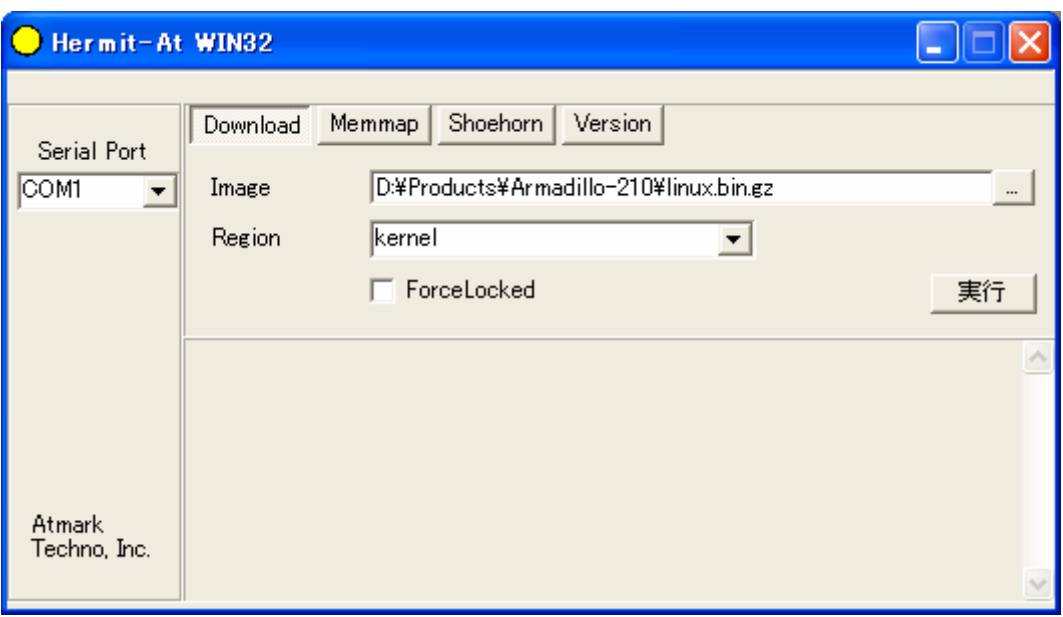

#### 5-3 Download

 $5-4$ 

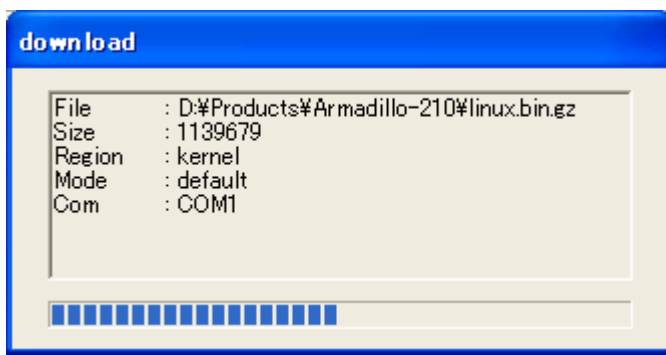

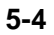

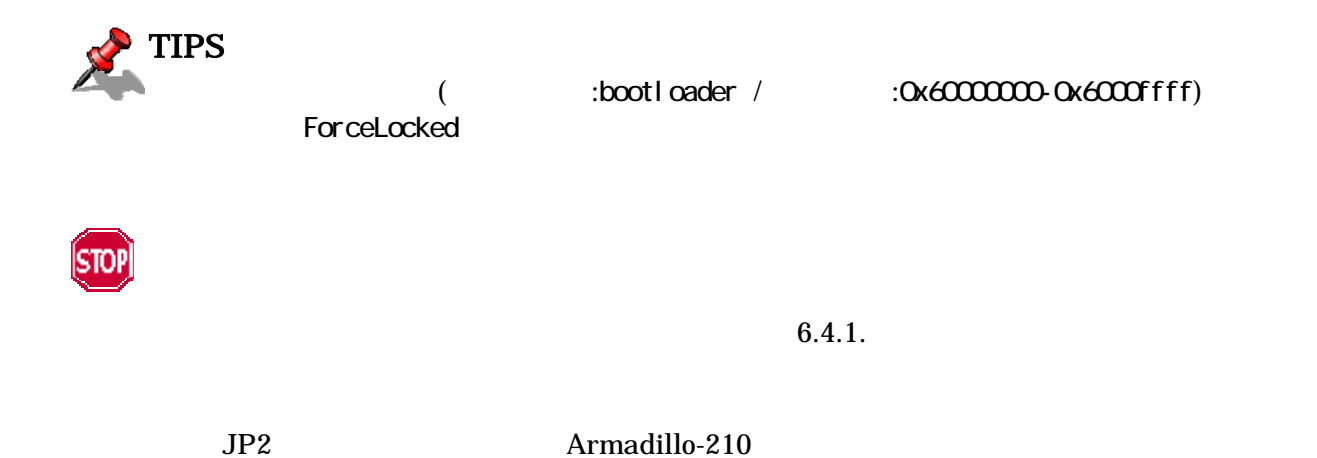

### <span id="page-26-0"></span>5.4. netflash

petflash extensive product that the extensive set of  $\mathbb{R}^n$  and  $\mathbb{R}^n$  are the set of  $\mathbb{R}^n$  and  $\mathbb{R}^n$  are the set of  $\mathbb{R}^n$  and  $\mathbb{R}^n$  are the set of  $\mathbb{R}^n$  and  $\mathbb{R}^n$  are the set of  $\mathbb{$ 

Stop

 $\mathsf{netflash}$ 

Armadillo-210

Armadillo-210

netflash HTTP FTP  $\blacksquare$ HTTP FTP  $\blacksquare$ 

Armadillo-210 kernel

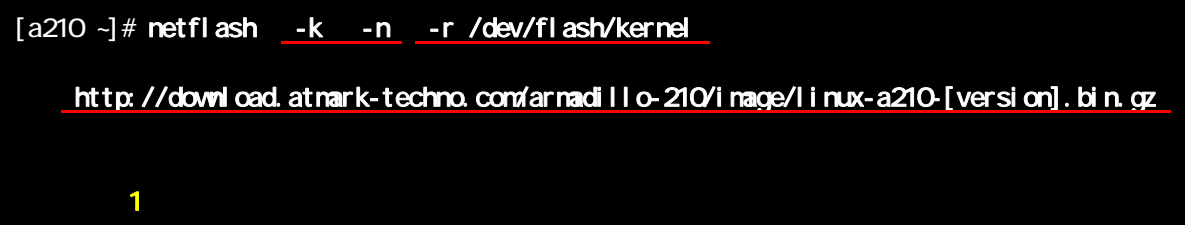

5-5 netflash

"-r /dev/flash/kernel"

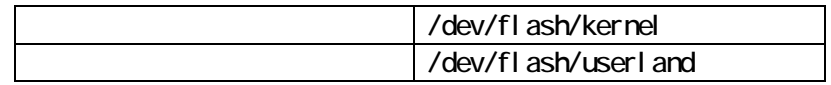

netflash

 $[a210 -]$  # netfl ash -h

5-6 netflash

# <span id="page-27-0"></span>6.

### Armadillo-210

### $6.1.$

CD downloader PC

表 **6-1** ブートローダー関連のパッケージ一覧

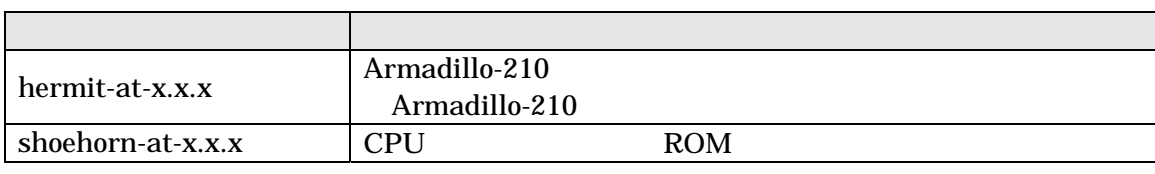

パッケージのインストール方法については「エラー! 参照元が見つかりません。.エラー! 参照元が見つか

### $6.2.$

#### Armadillo-210

表 **6-2** ブートローダー 一覧

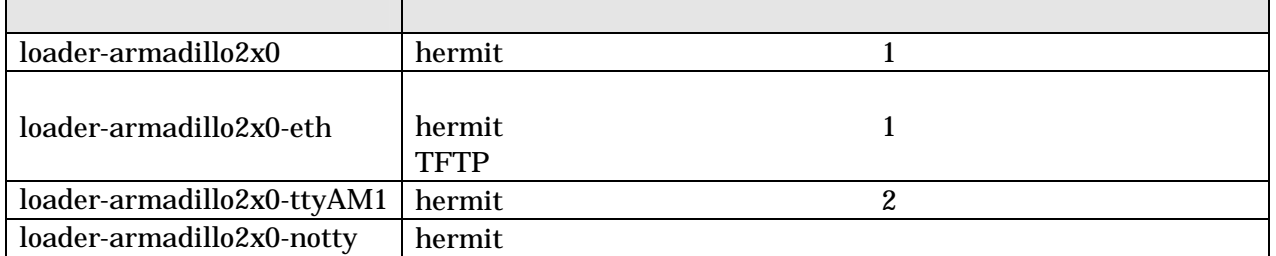

# <span id="page-28-0"></span> $6.3.$

 $CD$ 

### $6.3.1.$

CD source/bootloader hermit-at-x.x.x-source.tar.gz PC

[PC ~]\$ tar zxf hermit-at-[version]-source.tar.gz

### $6.3.2.$

 $\mathbf{m}$ ake  $\mathbf{m}$ 

 $[PC -]$ \$ cd hermit-at- $[versi$  on] [PC ~]\$ make TARGET=armadillo2x0

make hermit-at-x.x.x/src/target/armadillo2x0

<span id="page-29-0"></span>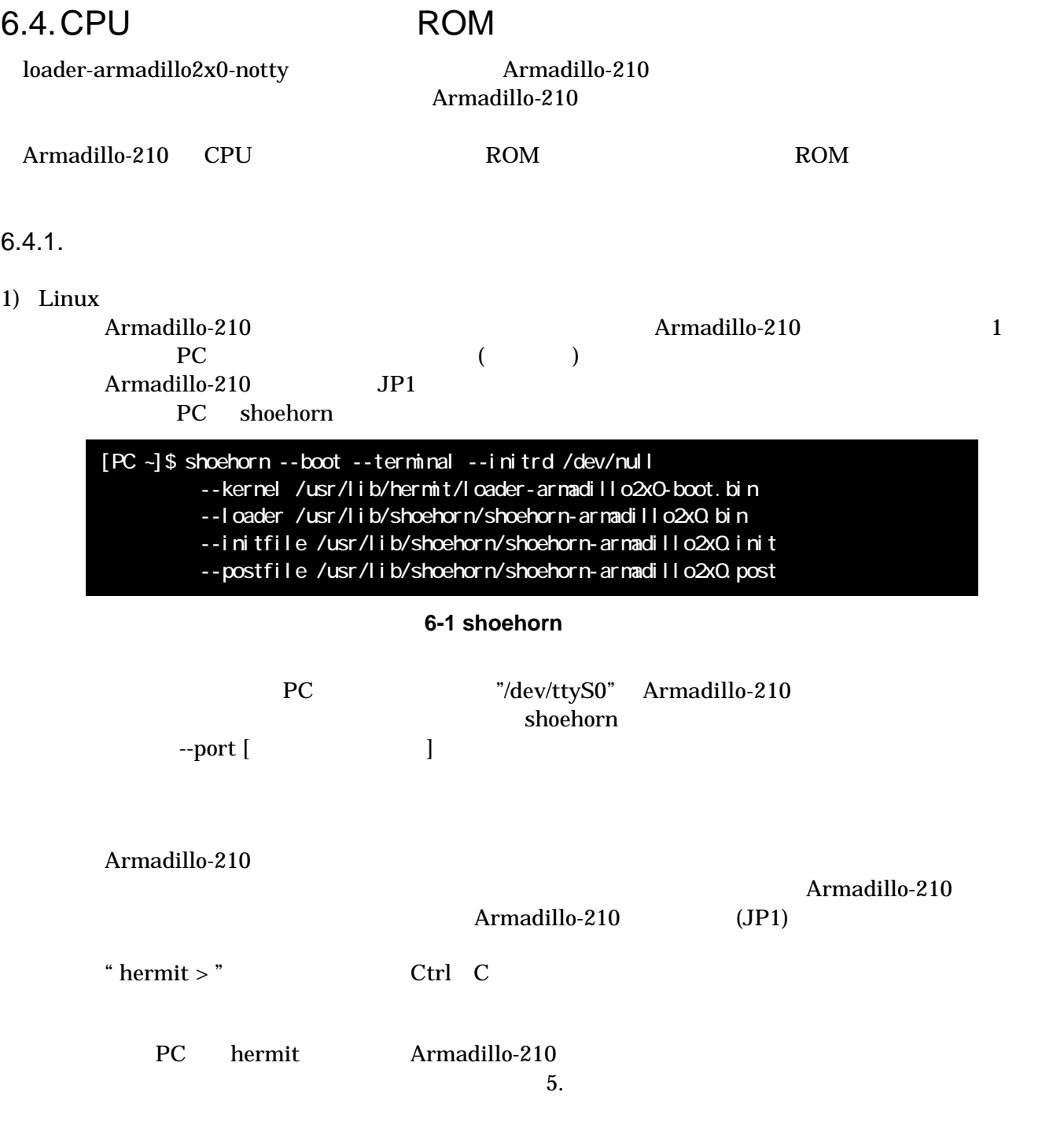

#### 2) Windows

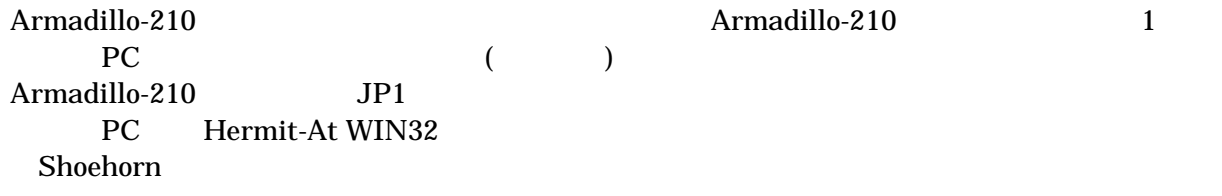

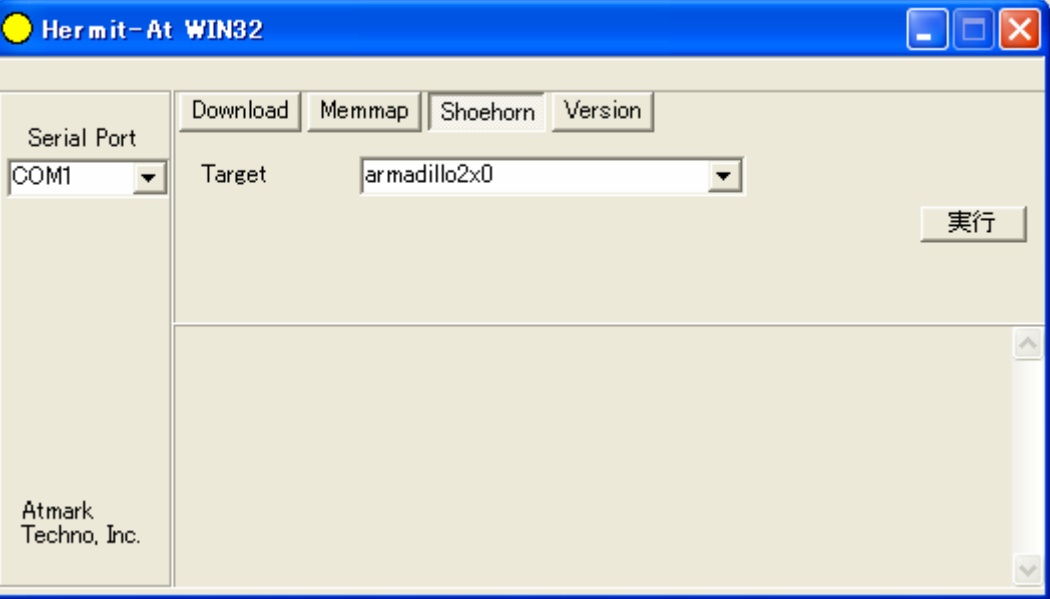

#### 6-2 Shoehorn

"Target" armadillo2x0

 $6-3$ 

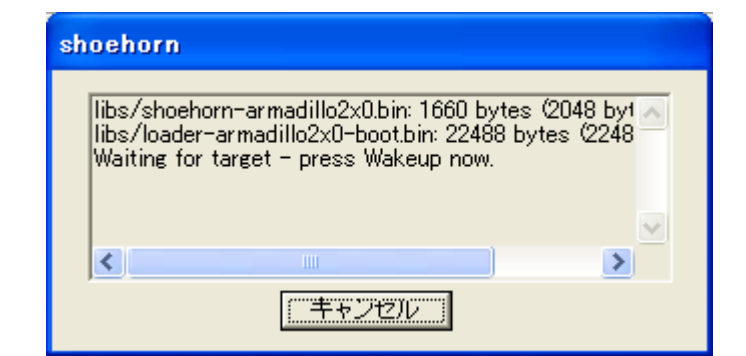

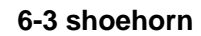

Armadillo-210 Armadillo-210 Armadillo-210 (JP1) PC hermit Armadillo-210  $5.$ 

### <span id="page-31-0"></span> $6.5.$  Linux

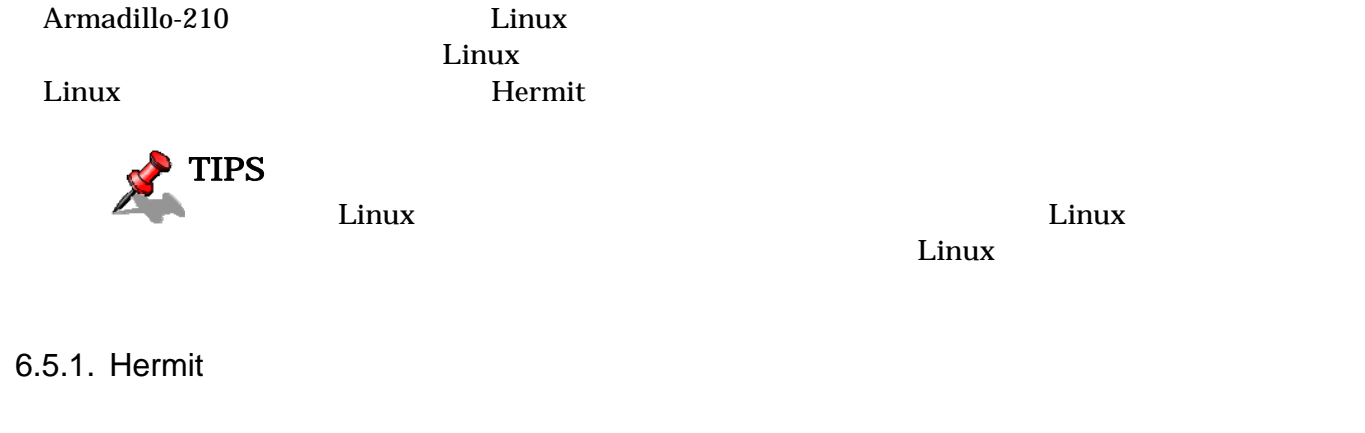

Armadillo-210 1 PC

表 **6-3** シリアル通信設定

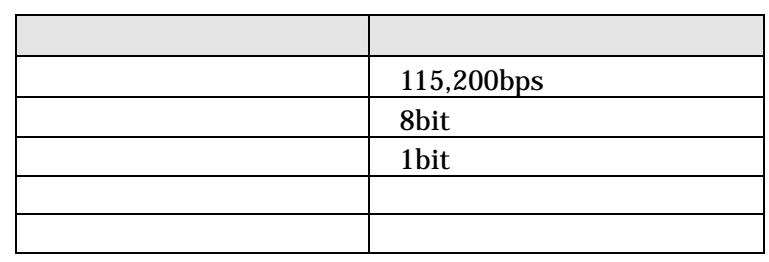

#### Armadillo-210

- $\bullet$  JP1
- $\bullet$  JP2

 $2.3.$ 

Armadillo-210 Armadillo-210 H[erm](#page-9-0)it

### Hermit-At v1.0.7 (Armadillo-210C/eth) compiled at 00:00:00, Jan 1 2005 hermit>

# <span id="page-32-0"></span>Armadillo-210 Software Manual version.1.0.6

#### 6.5.2. Linux

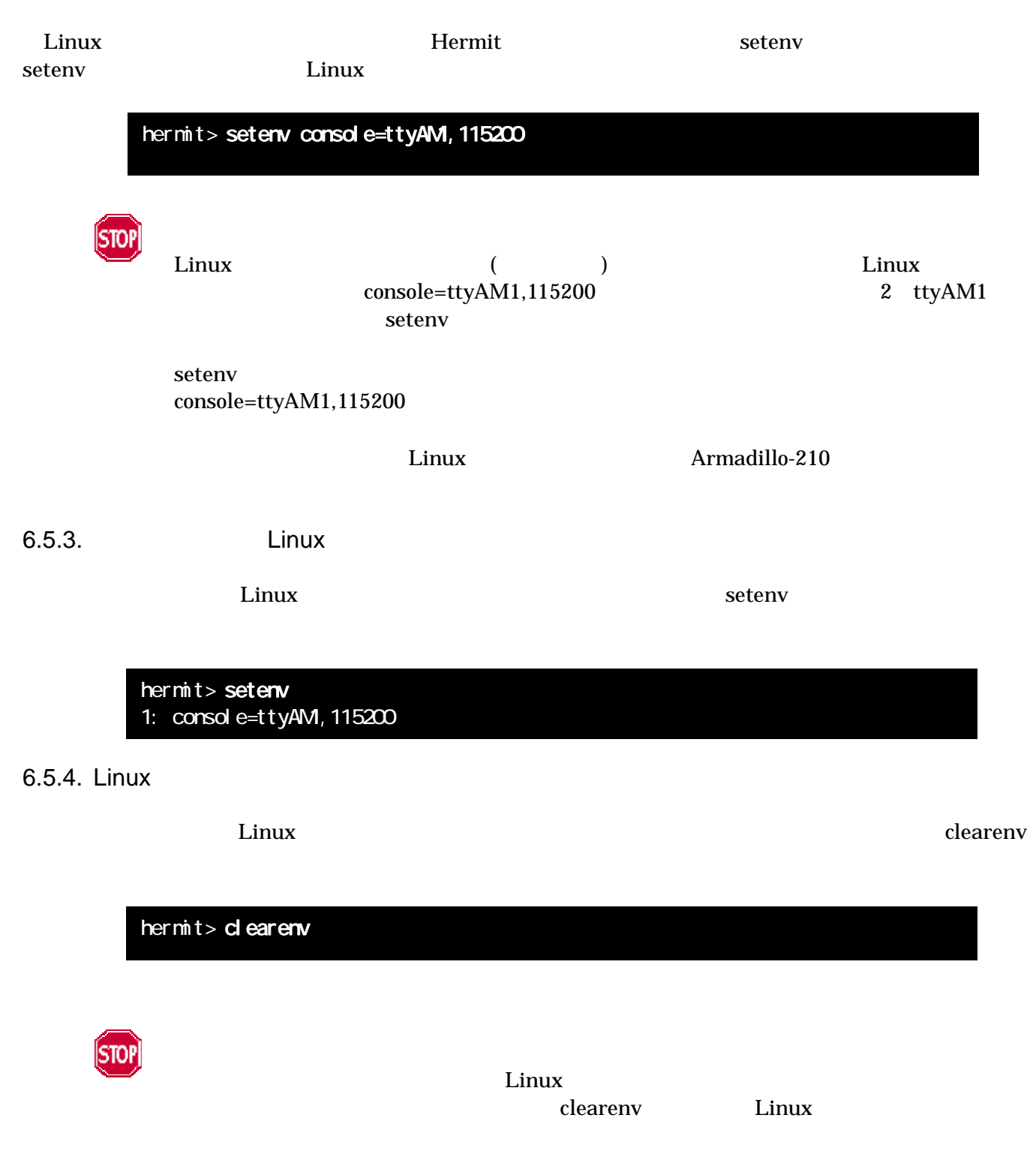

# <span id="page-33-0"></span>Armadillo-210 Software Manual version.1.06

### 6.5.5. Linux

Linux

ex.1)  $\qquad \qquad$  Linux  $\qquad \qquad$  1 ttyAM0

hermit> setenv console=ttyAM0, 115200

#### ex.2) Linux

hermit> setenv console=null

# <span id="page-34-0"></span>7. atmark-dist

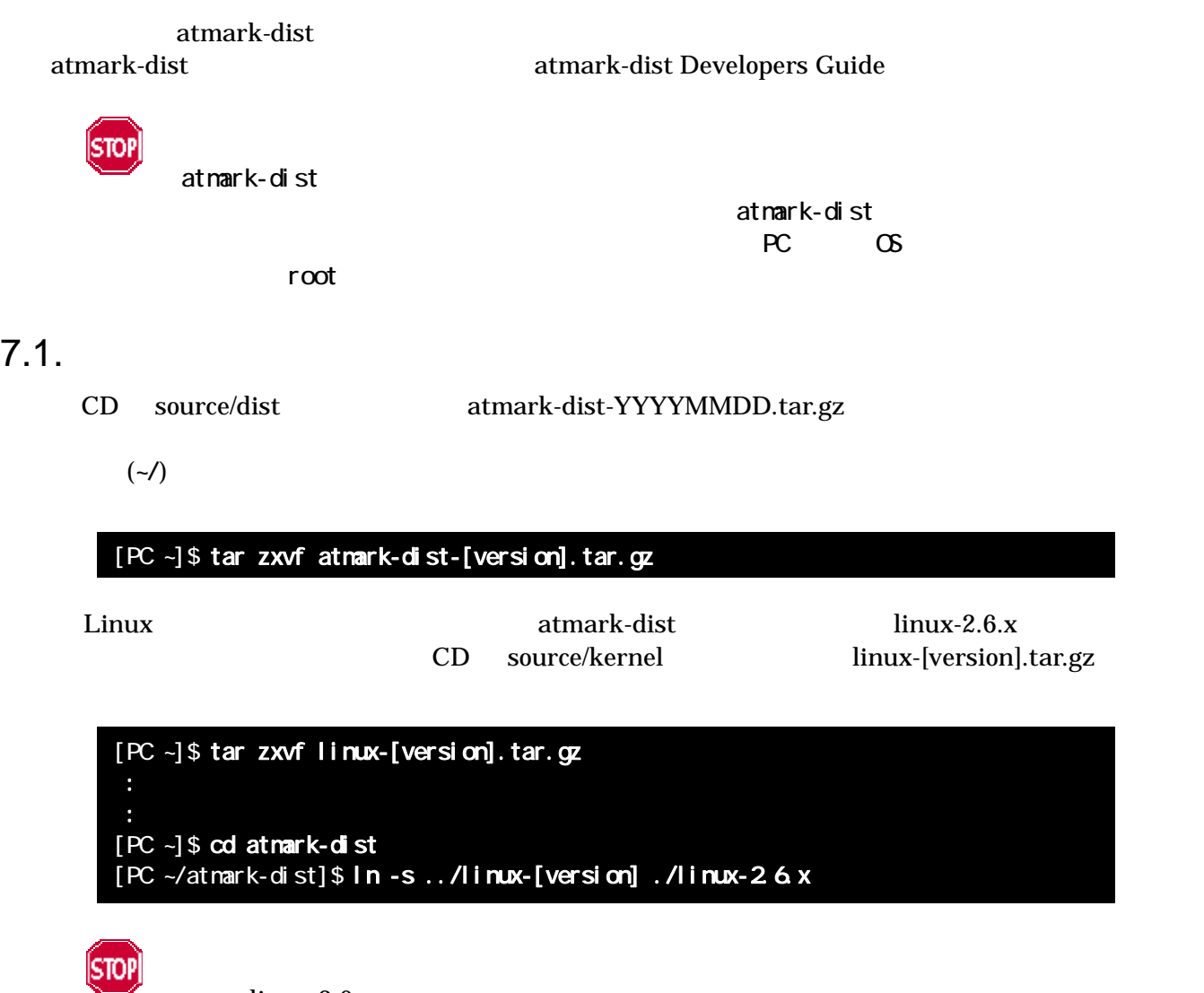

•  $\lim_{x \to 2.6} x$  x

<span id="page-35-0"></span> $7.2.$ 

 $dist$ 

#### [PC ~/atmark-dist]\$ make config

#### AtmarkTechno

[PC ~/atmark-dist]\$ make config config/mkconfig > config.in # # Using defaults found in .config #  $*$  Vendor/Product Selection

\* Select the Vendor you wish to target

Vendor (3com, ADI, Akizuki, Apple, Arcturus, Arnewsh, AtmarkTechno, Atmel, Avnet, Cirrus, Cogent, Conexant, Cwlinux, CyberGuard, Cytek, Exys, Feith, Future, GDB, Hitachi, Imt, Insight, Intel, KendinMicrel, LEOX, Mecel, Midas, Motorola, NEC, NetSilicon, Netburner, Nintendo, OPENcores, Promise, SNEHA, SSV, SWARM, Samsung, SecureEdge, Signal, SnapGear, Soekris, Sony, StrawberryLinux, TI, TeleIP, Triscend, Via, Weiss, Xilinx, senTec) [SnapGear] (NEW) AtmarkTechno

#### Armadillo-210. Base

 $*$  Select the Product you wish to target AtmarkTechno Products (Armadillo, Armadillo-210.Base, Armadillo-210.Recover, Armadillo-9, Armadillo-9.PCMCIA, Armadillo-J.Base, Armadillo-J.Jffs2, Armadillo-J.Recover, SUZAKU, SUZAKU-UQ-XUP) [Armadillo] (NEW) Armadillo-210.Base

使用する C ライブラリを指定します。使用するボードによってサポートされているライブラリは異なりま Armadillo-210 None

 $*$  Kernel/Library/Defaults Selection

 $*$  Kernel is linux-24.x

Libc Version (None, glibc, uC-libc, uClibc) [uClibc] (NEW) None

y (Yes)

Default all settings (lose changes) (CONFIG\_DEFAULTS\_OVERRIDE) [N/y/?] (NEW) y

 $n \quad (No)$ 

Customize Kernel Settings (CONFIG\_DEFAULTS\_KERNEL) [N/y/?] n Qustomize Vendor/User Settings (CONFIG\_DEFAULTS\_VENDOR) [N/y/?] n Update Default Vendor Settings (CONFIG\_DEFAULTS\_VENDOR\_UPDATE) [N/y/?] n <span id="page-37-0"></span> $7.3.$ 

# [PC ~/atmark-dist]\$ make dep all dist make make  $\sum_{i=1}^{\infty}$ atmark-dist/images  $\qquad \qquad$  linux.bin.gz

 $5.$ 

romfs.img.gz example.org Armadillo-210 5.

# <span id="page-38-0"></span>8.  $\blacksquare$

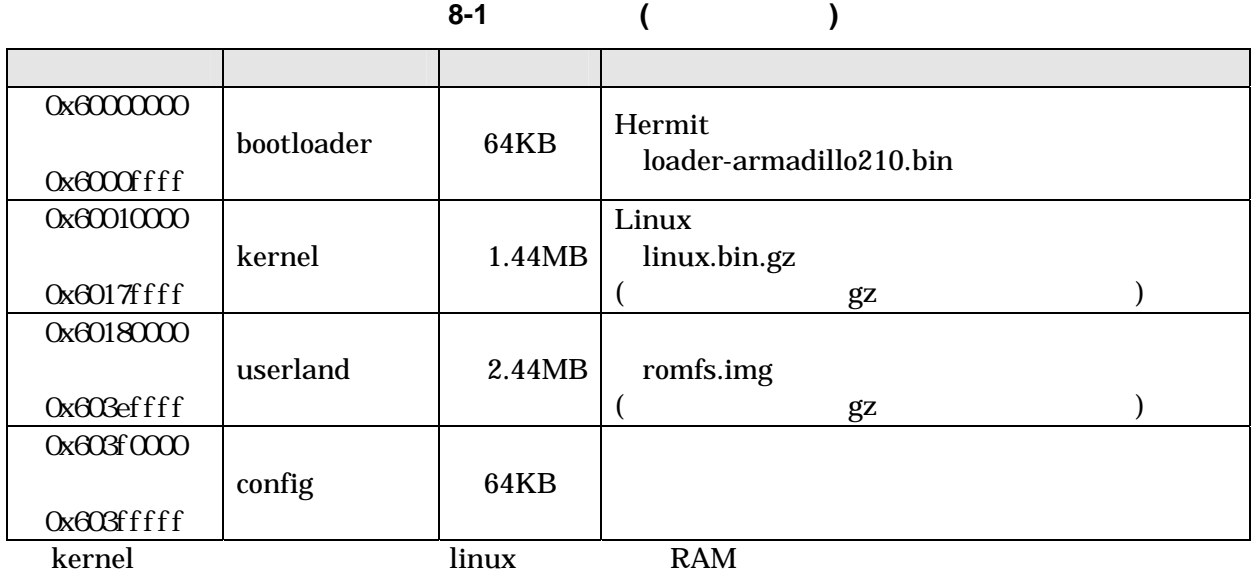

表 **8-2** メモリマップ**(RAM)** 

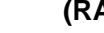

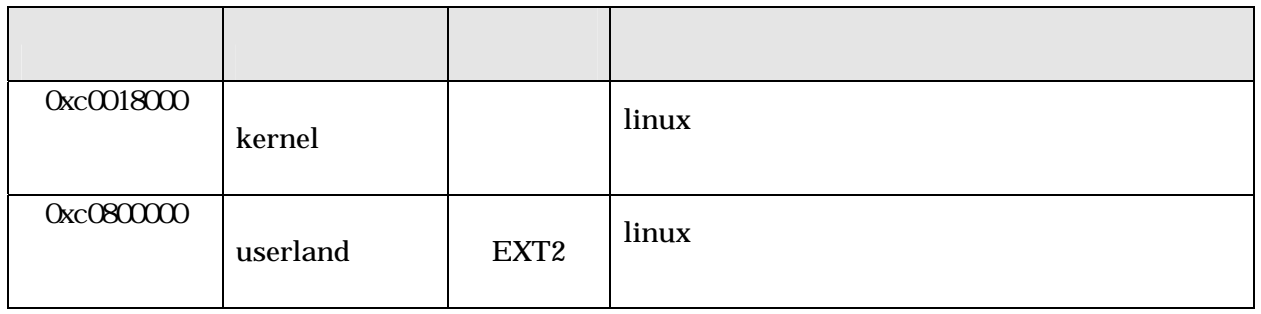

# <span id="page-39-0"></span>9.  $\blacksquare$

# 9.1. GPIO

GPIO  $\overline{a}$ 

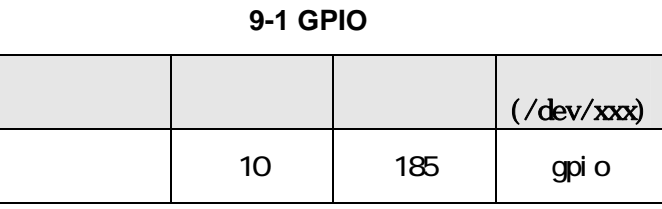

 $i \text{ octl}$  Armadillo-210 OPIO

 $QPIO$ 

#### **9-2 GPIO**

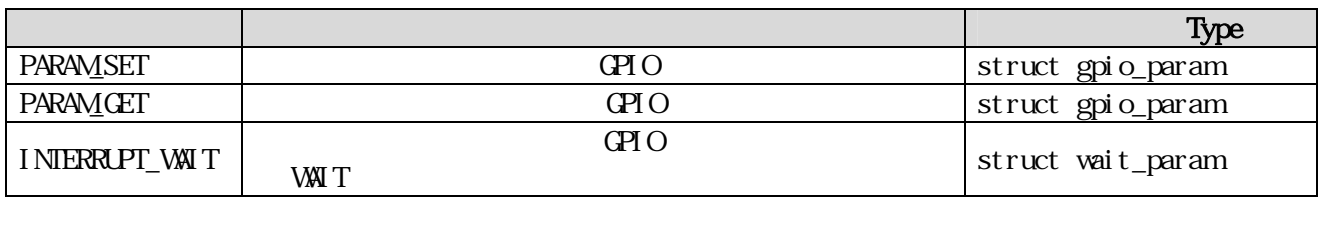

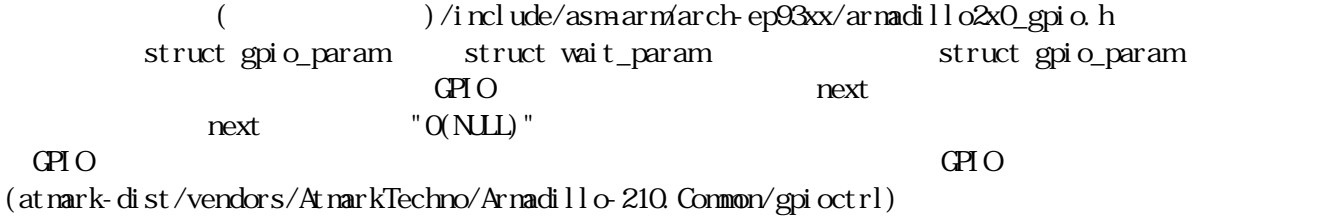

# <span id="page-40-0"></span>Armadillo-210 Software Manual version.1.06

# 9.2. LED

 $\text{LED}$ 

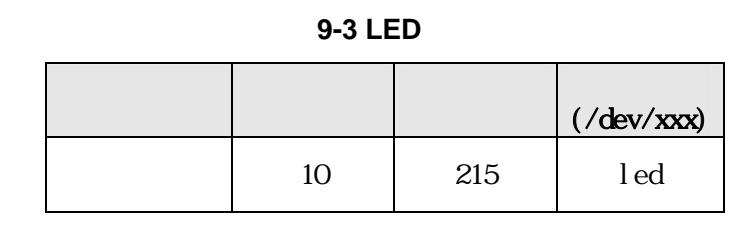

ioctl Armadillo-210 LED

 $\text{L}\text{E}\text{D}$ 

#### **9-4 LED**

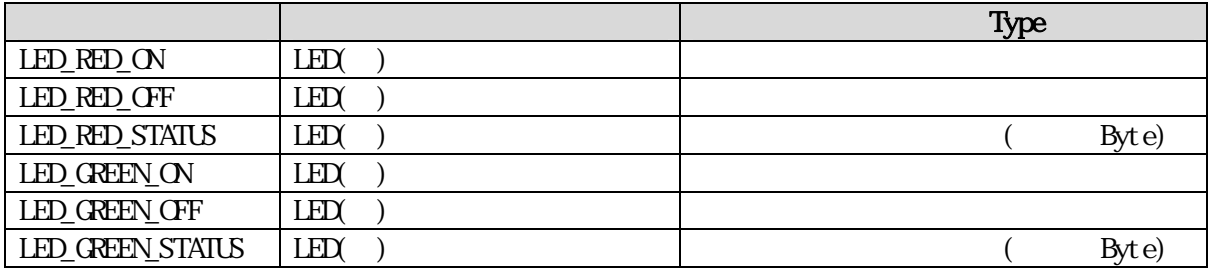

LED ED  $($ at nark-dist/vendors/AtmarkTechno/Armadillo-210.Common/ledctrl)

9.3.

#### Memory Technology Device(MTD)  $8.$

#### タイプ メジャー  $(\sqrt{\text{dev}/\text{xxx}})$ 0 | mtd0 | bootloader 1 mtdr0 bootloader (read only) 2 | mtd1 | kernel 3 mtdr1 kernel (read only) 4 mtd2 userland 5 mtdr2 userland (read only) 6 mtd3 config デバイス <sup>90</sup> 7 | mtdr3 | config (read only) 0 | mtdblock0 bootloader 1 | mtdblock1 | kernel 2 | mtdblock2 | userland  $\sim$  31 3 mtdblock3 config

9-5 MTD

# <span id="page-42-0"></span>10. Appendix

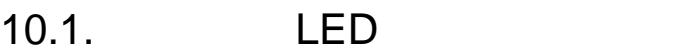

Armadillo-210 LED Armadillo-210 CPU created a set of the created and  $\mathbb{C}$  created a set of the created and  $\mathbb{C}$  created and  $\mathbb{C}$  created and  $\mathbb{C}$  created and  $\mathbb{C}$  created and  $\mathbb{C}$  created and  $\mathbb{C}$  created and  $\mathbb{C}$  created Armadillo-210

#### 10-1 CPU

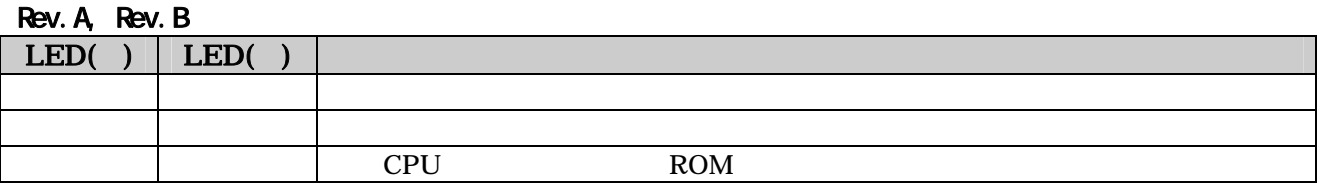

#### $R$ ev.C

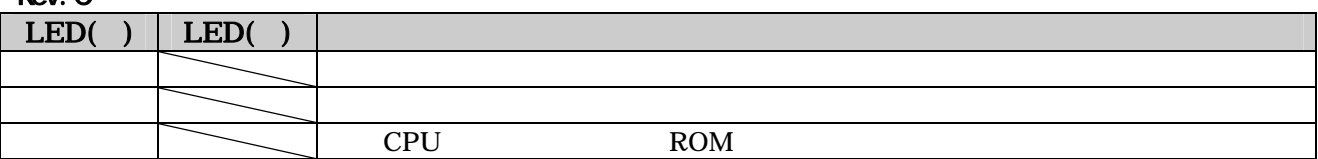

**10-2** 

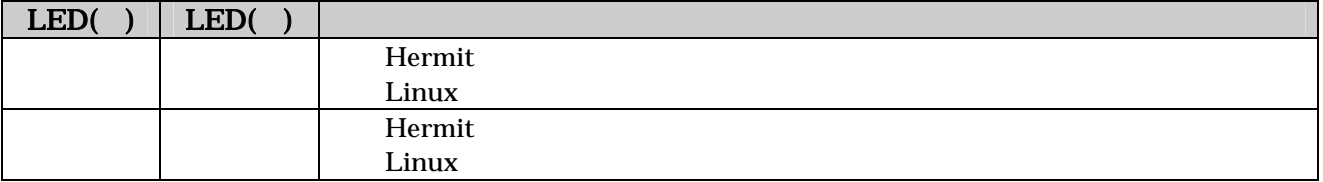

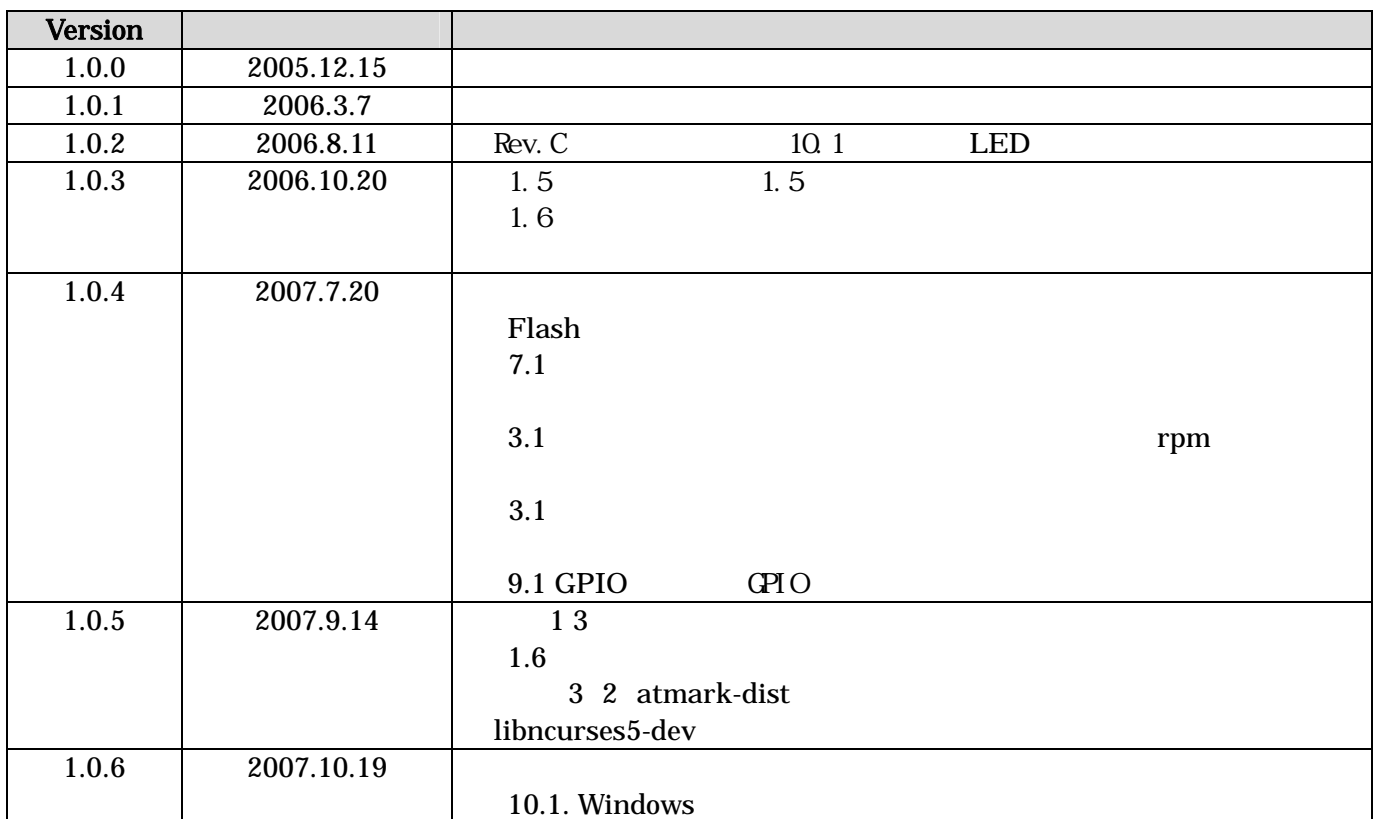

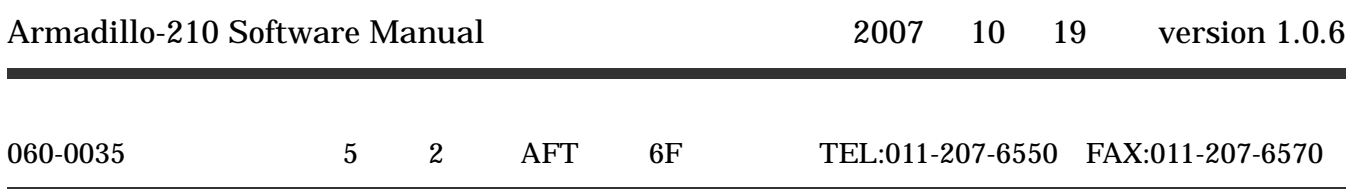